## Accessing Blackboard

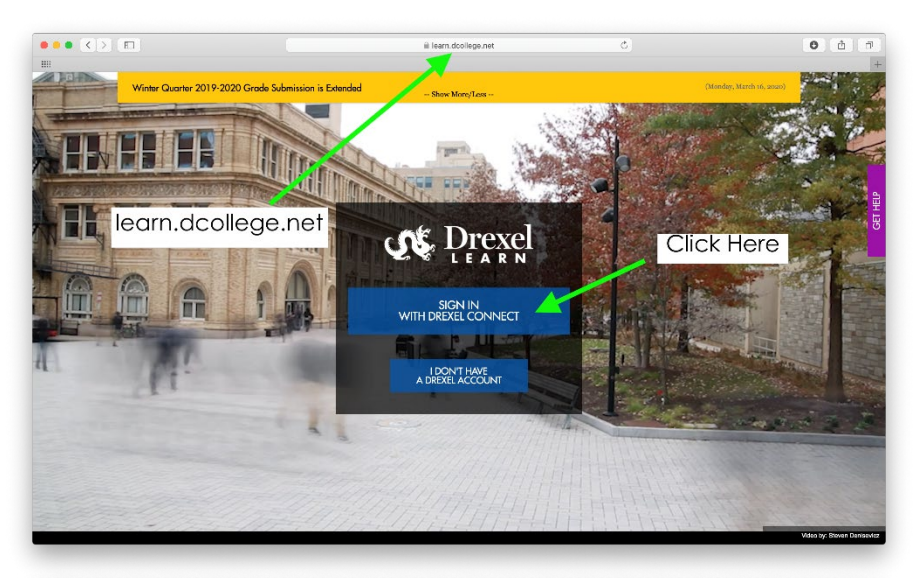

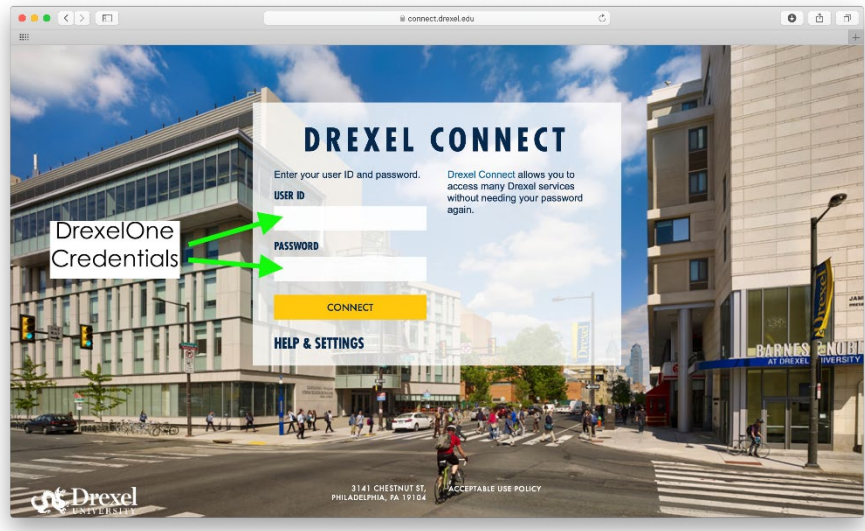

Go to [https://learn.dcollege.net](https://learn.dcollege.net/) to access Drexel's Blackboard Learn site. This is where your class materials, links to online class sessions, and other law school programming will be located.

Click "Sign in with Drexel Connect," then enter your DrexelOne credentials – the same username and password as your Zoom, email, and other accounts. Click Connect, then approve with Multifactor Authentication if you are logging in for the first time.

To set up Multifactor Authentication or to troubleshoot it, [please visit this page.](https://drexel.edu/it/services/catalog/mfa/)

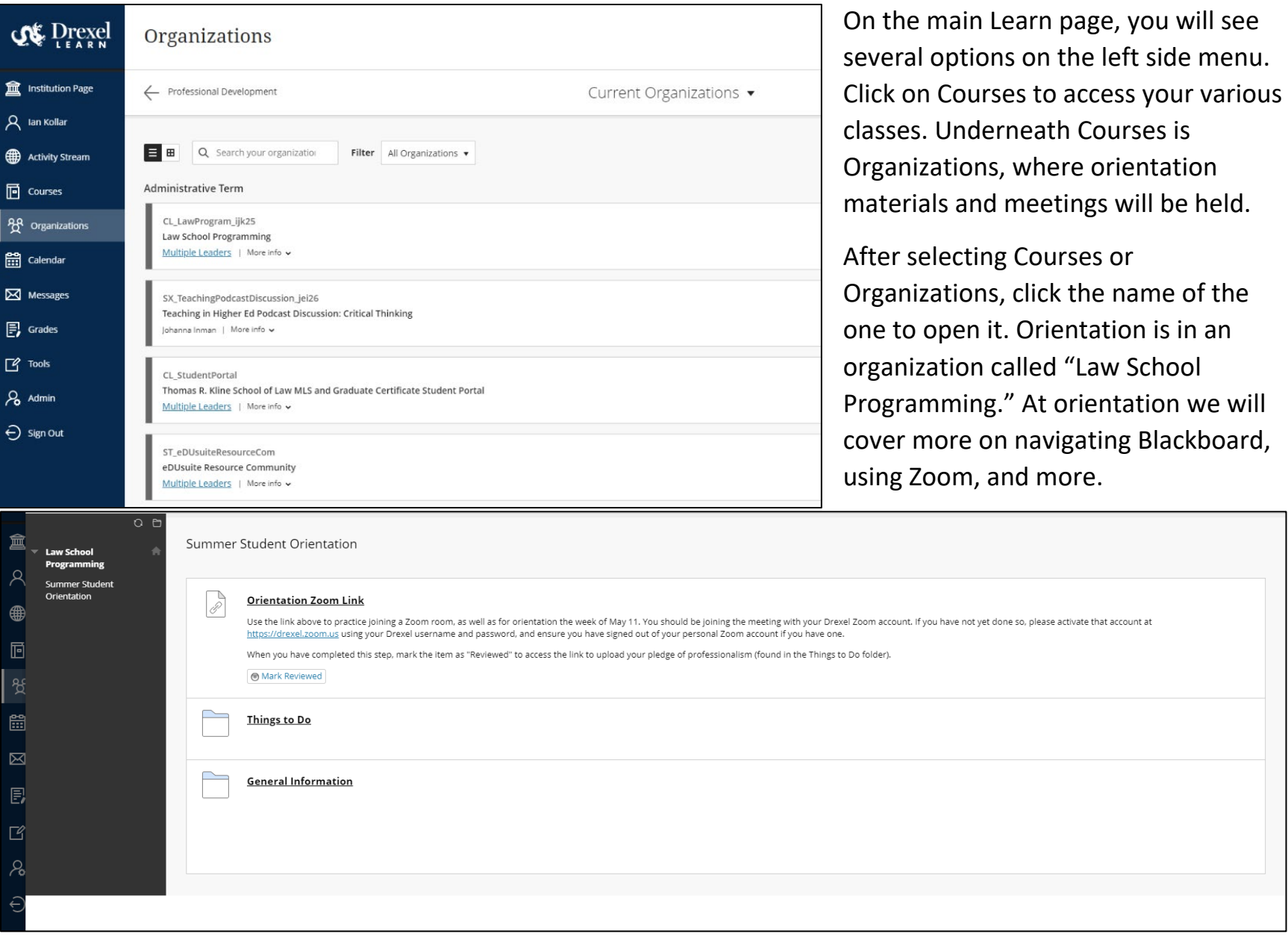

## Setting Up Your Zoom Account

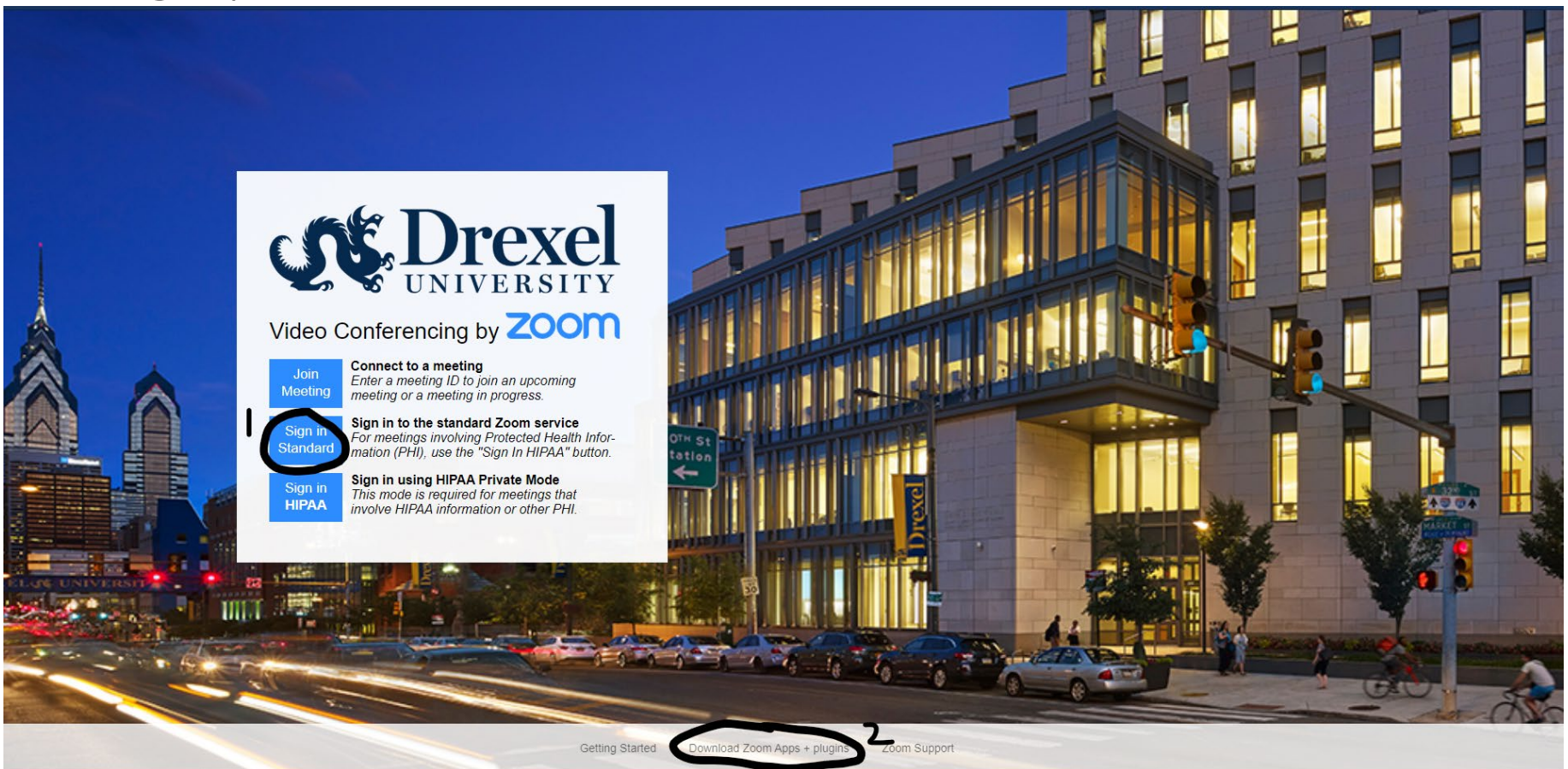

Log in to<https://drexel.zoom.us/> and enter your Drexel credentials after pressing the "Sign In Standard" button (marked 1, above). If you want to download the apps for your computer and mobile device, click the circled area marked 2. This is highly recommended.

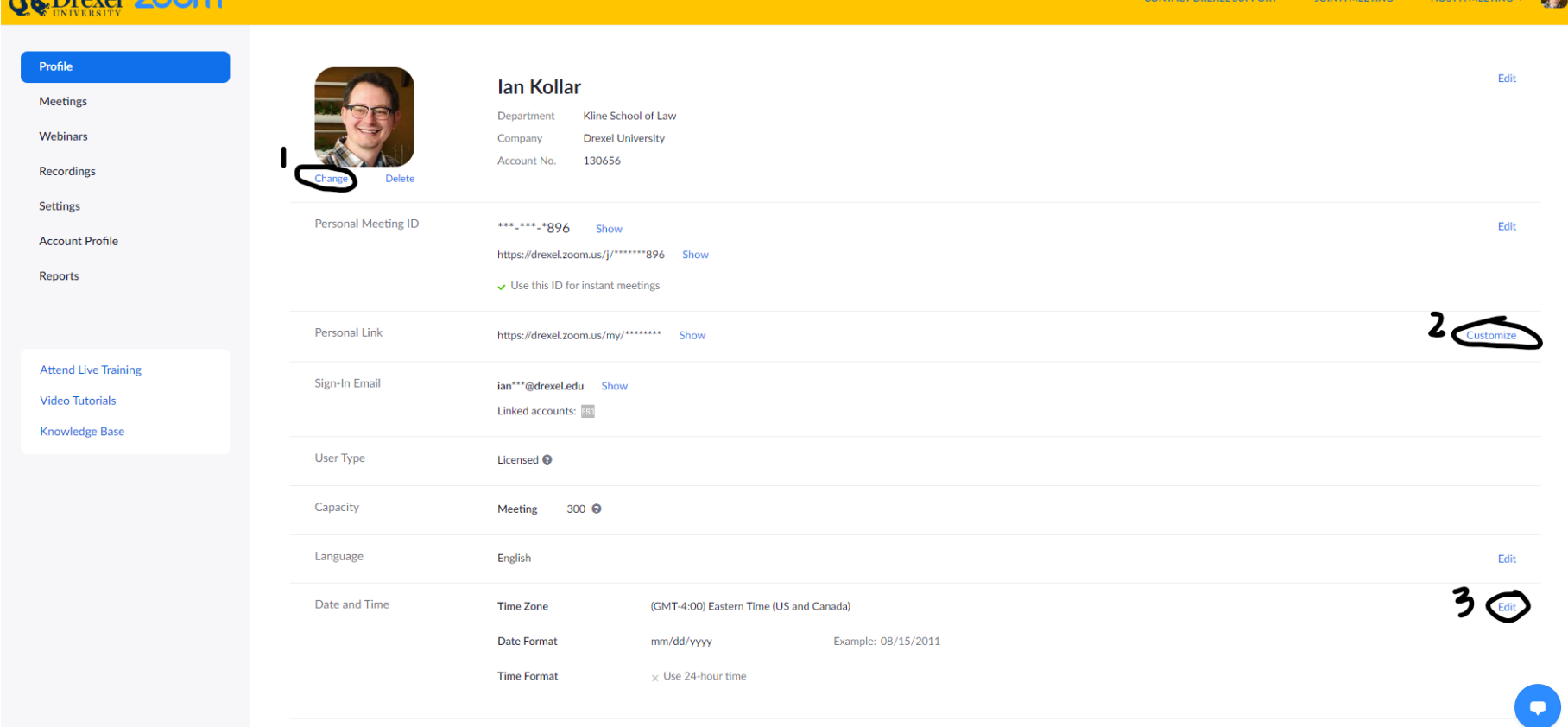

5.

 $A^k$  Dravel **2000** 

On your Profile page, you can upload a picture to use when your video is off (1), customize your personal meeting room link (2) – I use my username so it's easy to remember, and check that your time zone is correct (3) so meetings and classes are set up and appear on your schedule at the proper times.

If you are having issues signing in directly to your Drexel Zoom account:

1. Sign out of any personal Zoom accounts first.

2. When you open the link for class, you should see this screen to your right.

3. Click "Sign in with SSO" and type "drexel" as the domain name to go to the Drexel login screen.

You can follow the above steps every time you try to join a meeting, or sign in on the program downloaded to your computer and it will remember your login information when launching the meeting, or allow you to switch between your personal account and Drexel one. Be sure to log in with your Drexel account to attend classes!

For more information:

- [Drexel Zoom FAQs](https://drexel.edu/it/help/a-z/zoom/zoomfaq/)
- [Instructional Technology Blog Zoom tips](https://drexel0.sharepoint.com/sites/IT-ITGBlog/SitePages/Zoom.aspx)
- [Zoom help page](https://support.zoom.us/hc/en-us?flash_digest=62d9912baa198c416dcfe3d4da3dd13ccf459247)
- [Zoom video tutorials](https://support.zoom.us/hc/en-us/articles/206618765-Zoom-Video-Tutorials?flash_digest=fd4f12d3355ad92b72b428b1a56c7f529d362149)

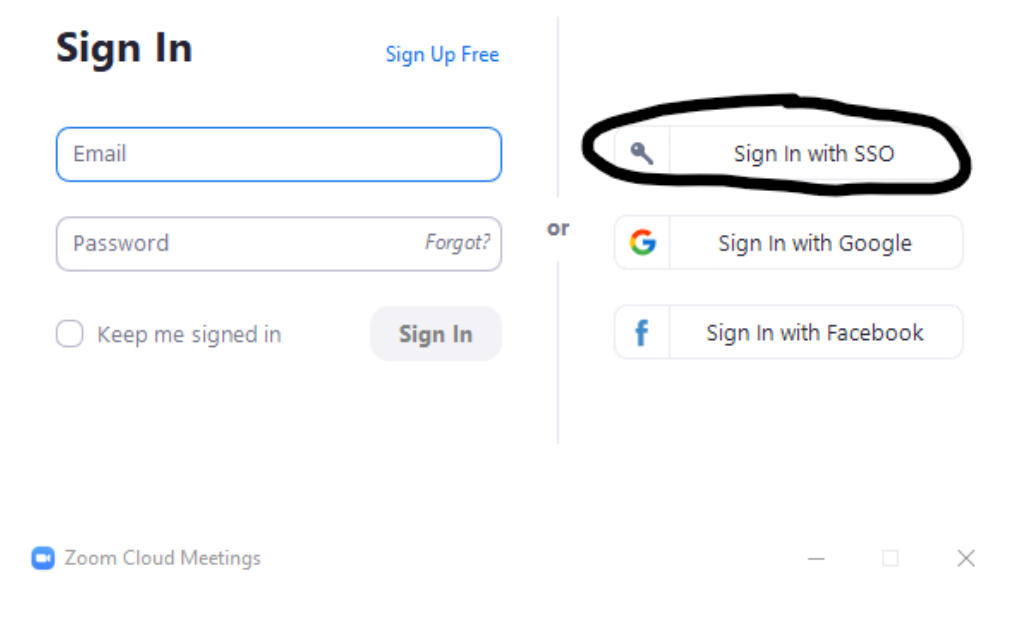

## **Sign In with SSO**

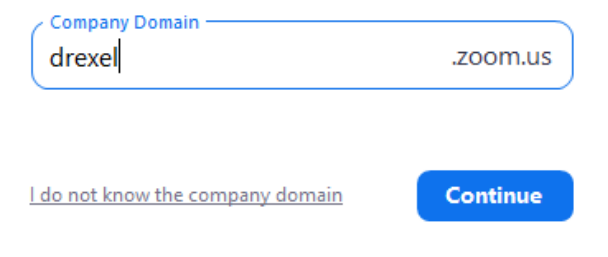